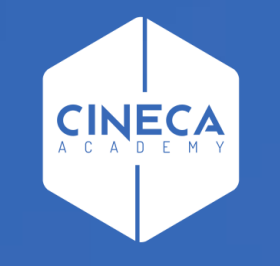

# **ITER DI APPROVAZIONE PROPOSTA DI DELIBERA** *CONSIGLIO DI AMMINISTRAZIONE*

Università degli Studi di Napoli Parthenope

Ottobre 2020

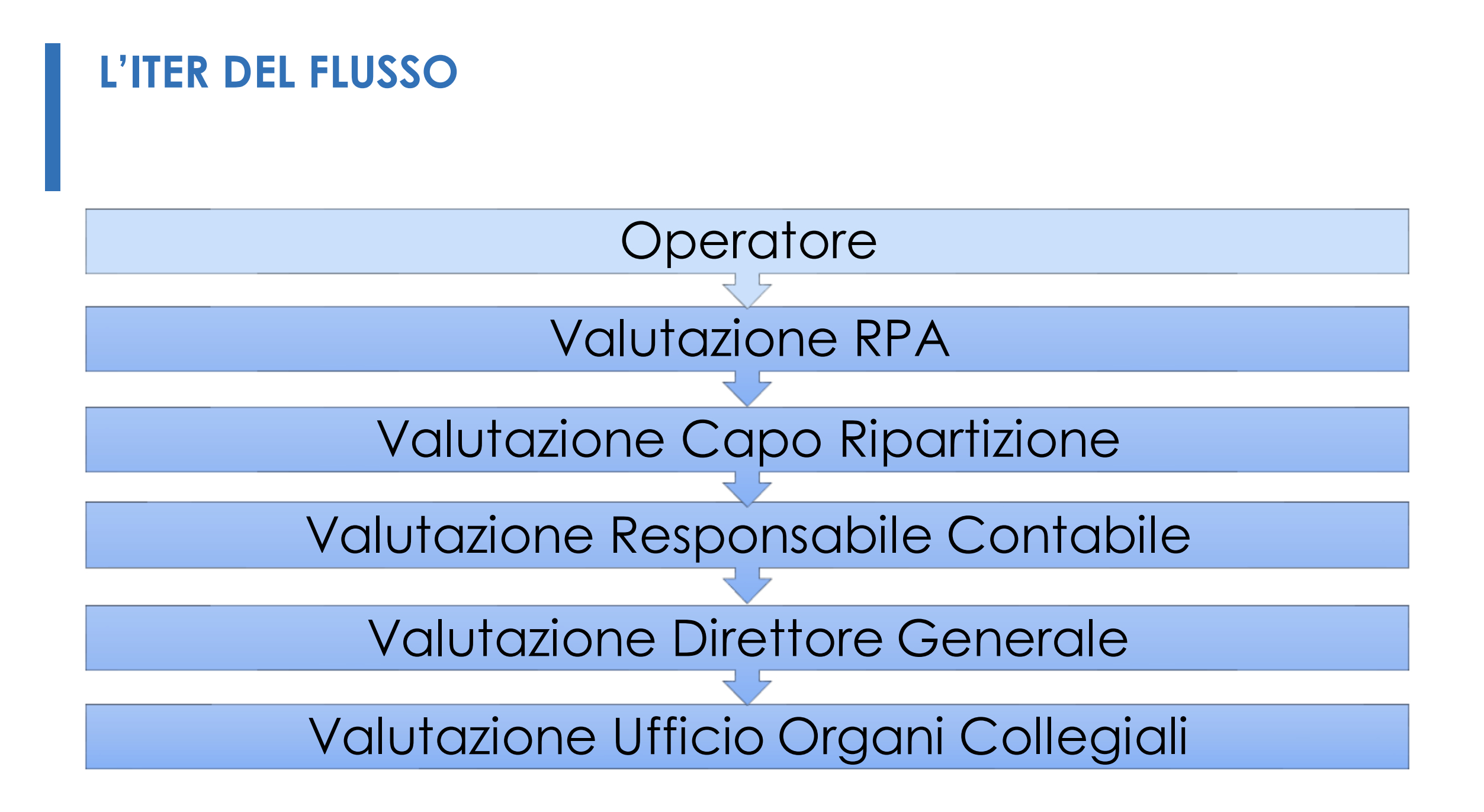

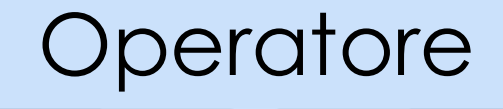

l'operatore registra la bozza di proposta;

il flusso inserirà come RPA del documento il Responsabile della UOR dell'operatore che sta registrando il documento;

l'operatore indica se è necessario o meno il visto contabile.

*NB: gli utenti convolti vengono messi in cc e vengono avvisati via e-mail*

### Valutazione RPA

Chi può eseguire le azioni?

 $\vee$  II RPA;

i sostituti del RPA;

L'amministratore di Titulus Organi.

Azioni disponibili:

Approva: la proposta viene approvata e viene inviata allo step Valutazione Capo Ripartizione;

- NON approva: reinoltra la proposta al RPA; il RPA e l'operatore che ha registrato la bozza vengono avvisati via e-mail; viene chiesta una motivazione;
- Aggiungi allegato: consente di allegare un file;

Modifica proposta o allegato: consente di modificare la proposta o uno degli allegati.

## Valutazione Capo Ripartizione

Chi può eseguire le azioni?

- Il Capo Ripartizione;
- i sostituti del Capo Ripartizione;
- L'amministratore di Titulus Organi.

Azioni disponibili:

- Approva: la proposta viene approvata e viene inviata allo step Valutazione Responsabile Contabile;
- NON approva: reinoltra la proposta al RPA; il RPA e l'operatore che ha registrato la bozza vengono avvisati via e-mail; viene chiesta una motivazione;
- Aggiungi allegato: consente di allegare un file;
- Modifica proposta o allegato: consente di modificare la proposta o uno degli allegati.

### Valutazione Responsabile Contabile

#### Chi può eseguire le azioni?

- **V** Il Responsabile Contabile;
- i sostituti del Responsabile Contabile;
- L'amministratore di Titulus Organi.

#### Azioni disponibili:

- ◆ Regolare: la proposta viene approvata e viene inviata allo step Valutazione Direttore Generale;
- NON regolare: reinoltra la proposta al RPA; il RPA e l'operatore che ha registrato la bozza vengono avvisati via e-mail; viene chiesta una motivazione;
- Inserisci i dati di bilancio: consente di inserire un'annotazione;
- Aggiungi allegato: consente di allegare un file;
- Modifica proposta o allegato: consente di modificare la proposta o uno degli allegati.

### Valutazione Direttore Generale

Chi può eseguire le azioni?

Il Direttore Generale:

Il sostituto del Direttore Generale;

L'amministratore di Titulus Organi.

Azioni disponibili:

Approva: la proposta viene approvata e viene inviata allo step Valutazione Ufficio Organi Collegiali;

NON approva: reinoltra la proposta al RPA; il RPA e l'operatore che ha registrato la bozza vengono avvisati via e-mail; viene chiesta una motivazione.

# Valutazione Ufficio Organi Collegiali

### Chi può eseguire le azioni?

- Gli utenti dell'Ufficio Organi Collegiali;
- L'amministratore di Titulus Organi.

### Azioni disponibili:

- Inserisci in OdG: la proposta viene inserita in odg;
- Rigetto: reinoltra la proposta al RPA; il RPA e l'operatore che ha registrato la bozza vengono avvisati via e-mail; viene chiesta una motivazione

*NB: dopo aver inserito la proposta in odg, sarà visibile solo l'azione di «rimuovi da OdG»*

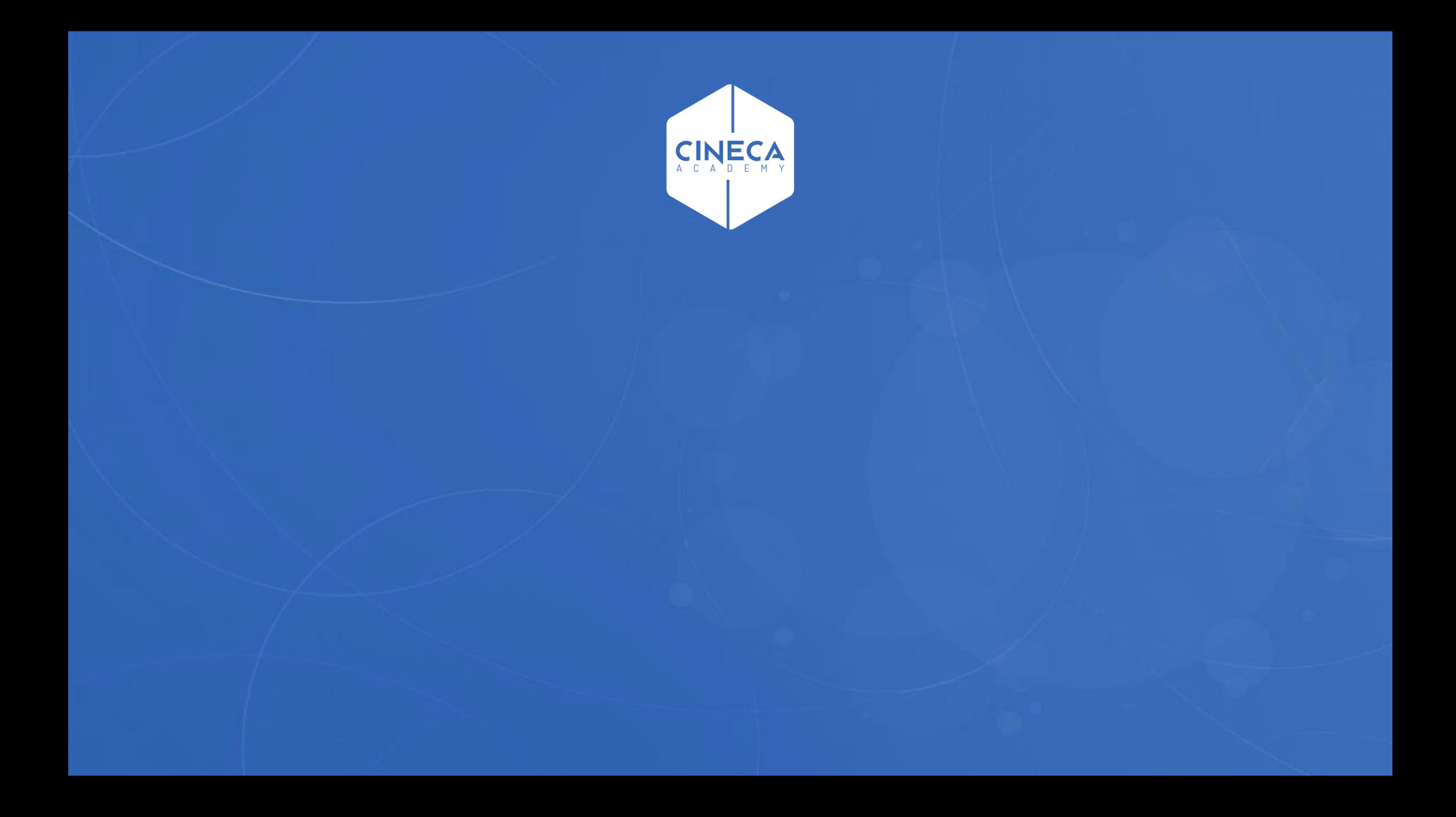